## うウィジェットを作成する インタン アンファイジェットを作成する

コードを使用して、RCMS内にTwitterのウィジェットを配置する方法をご

ではなく、JavaScriptなども使用できます。

① タイトルは非表示にしたいので、**[**サイトのデザインを引き継ぐ**]**のチェックを外します。 **NLモードに切り返します。 たウィジェットのコードを貼り付けます。** 

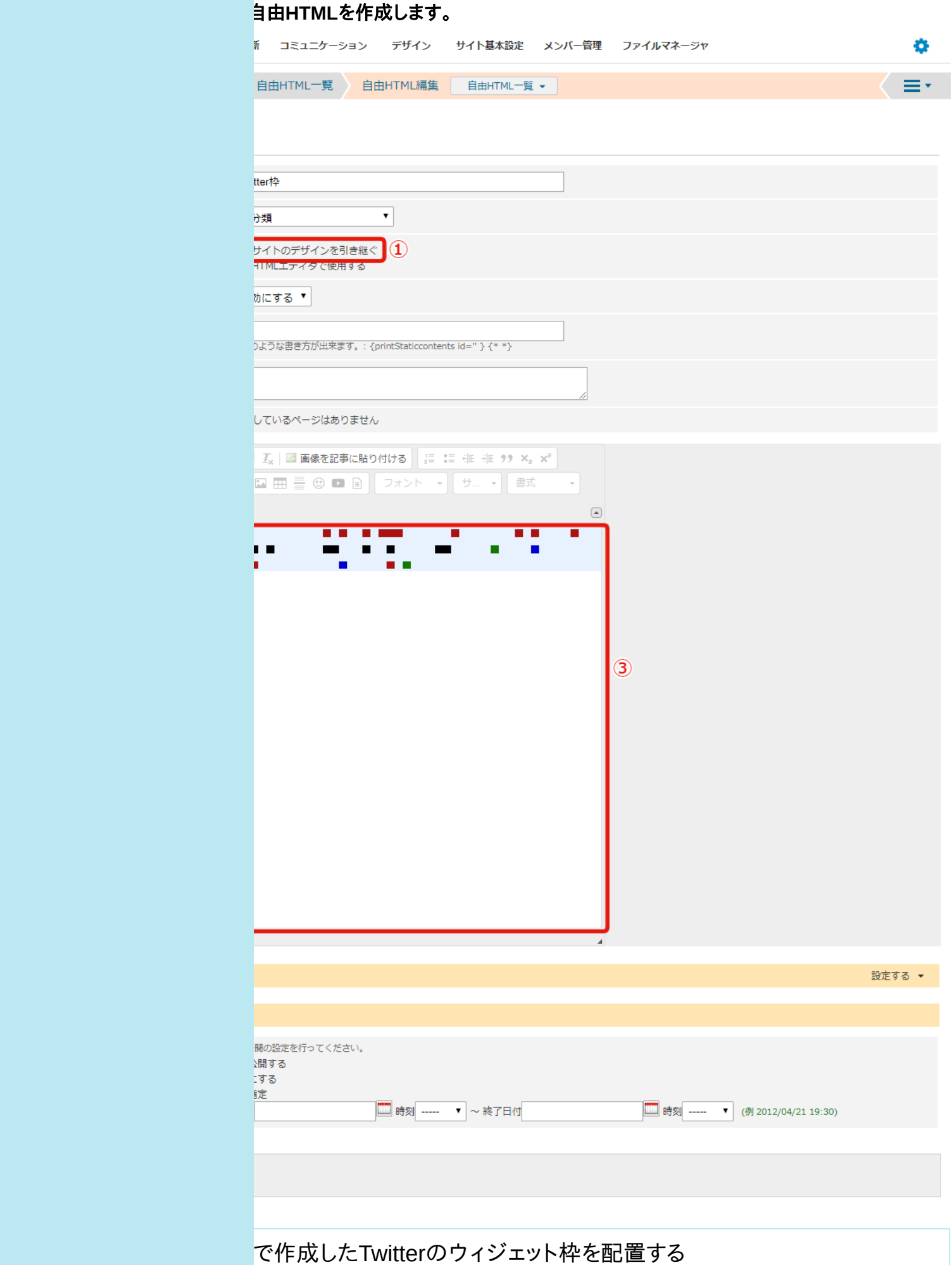

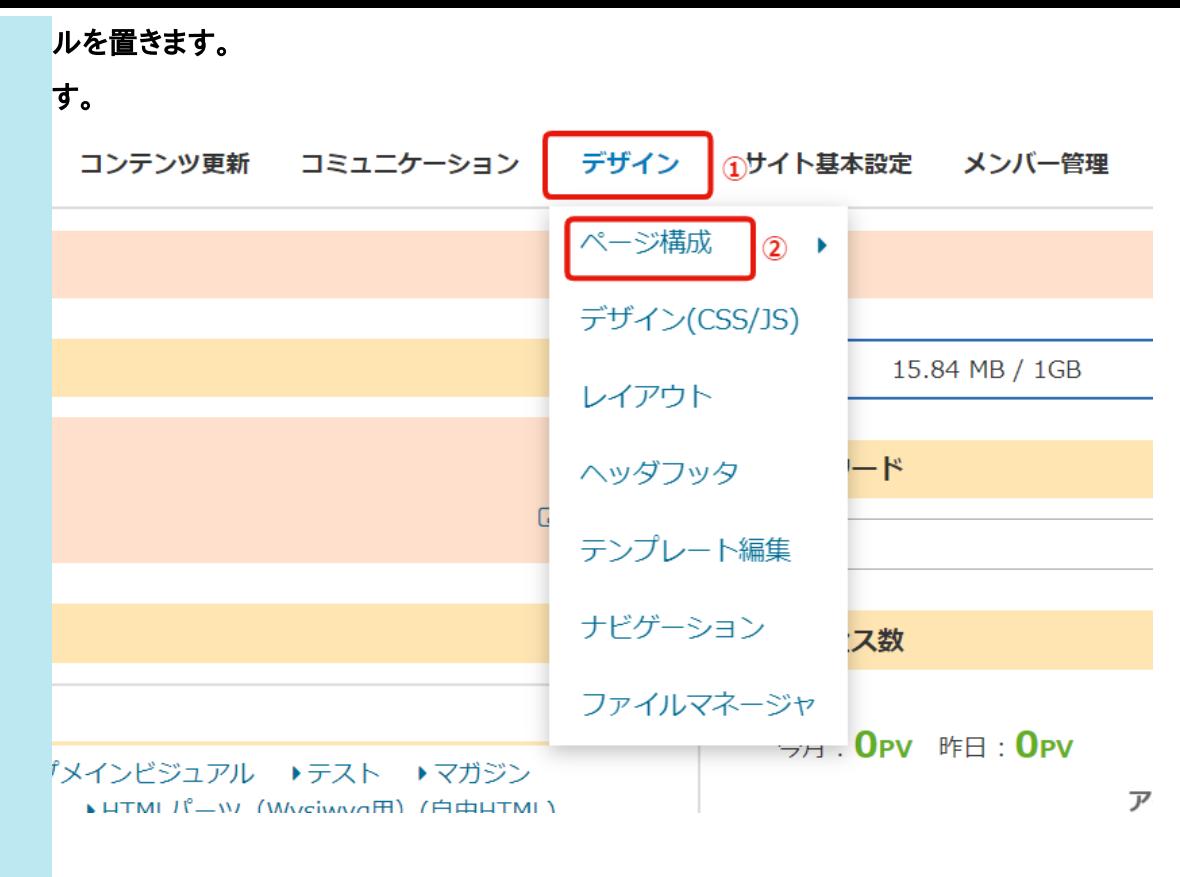

## \*の「設定」を開きます。

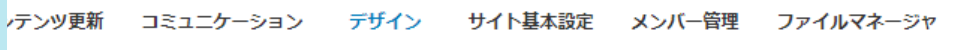

ページ一覧 ページ一覧 •

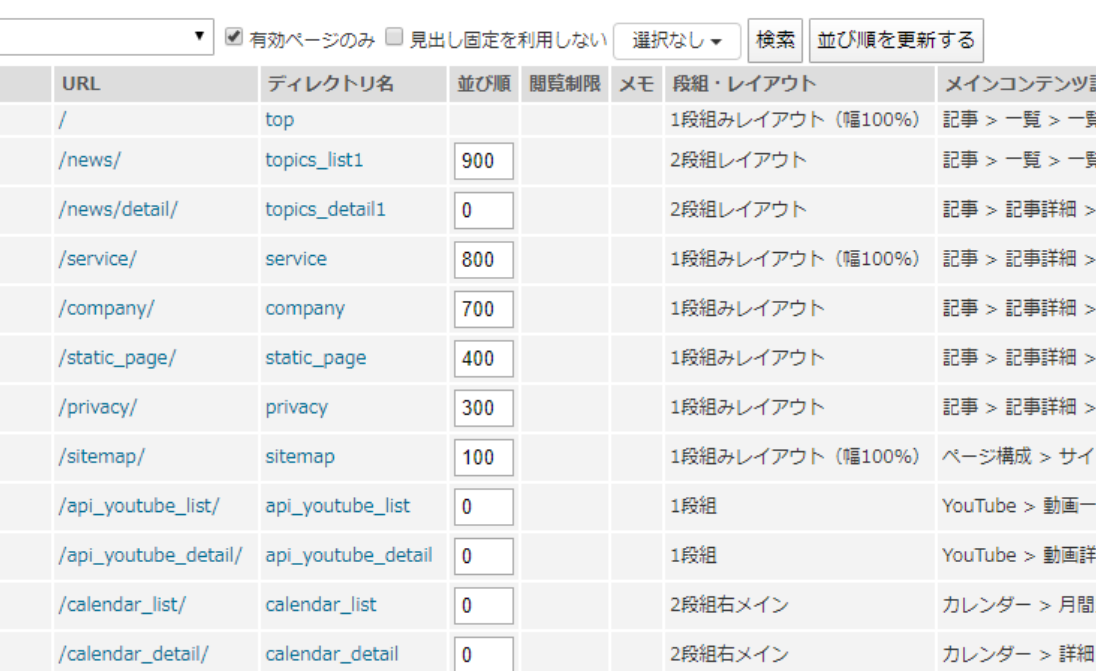

④「サブコンテンツ設定」の「モジュール」と「コンテンツタイプ**:/**テンプレート**:**」のプルダウンメニューからそれぞれ 作成した自由HTMLのタイトルを選択します。

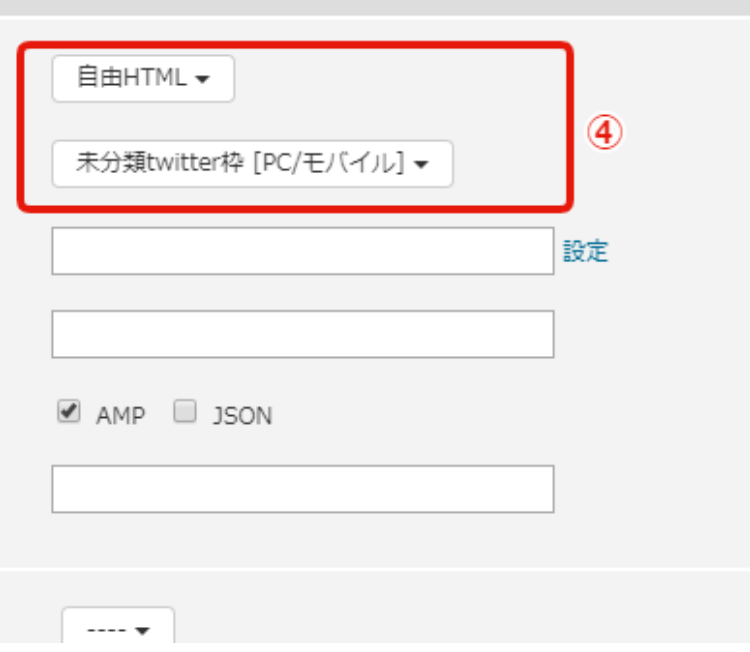

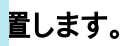

 $\frac{3}{2}$ #sub\_module1  $\begin{array}{c} \hline \end{array}$ #sub\_module2  $\frac{1}{2}$  $(1)$ <u>自由HTML</u><br>未分類twitter枠 (PC/モバイル) twittert <u>2</u>  $\frac{-\frac{1}{2}}{N}$ 轨)  $\overline{\mathbf{S}}$ #sub\_module5  $\begin{array}{|c|c|} \hline \textbf{1} & \textbf{1} & \textbf{1} \\ \hline \textbf{1} & \textbf{1} & \textbf{1} \\ \hline \textbf{1} & \textbf{1} & \textbf{1} \\ \hline \end{array}$ #sub\_module6 追 フッタ

**新の情報に更新します。** 

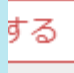